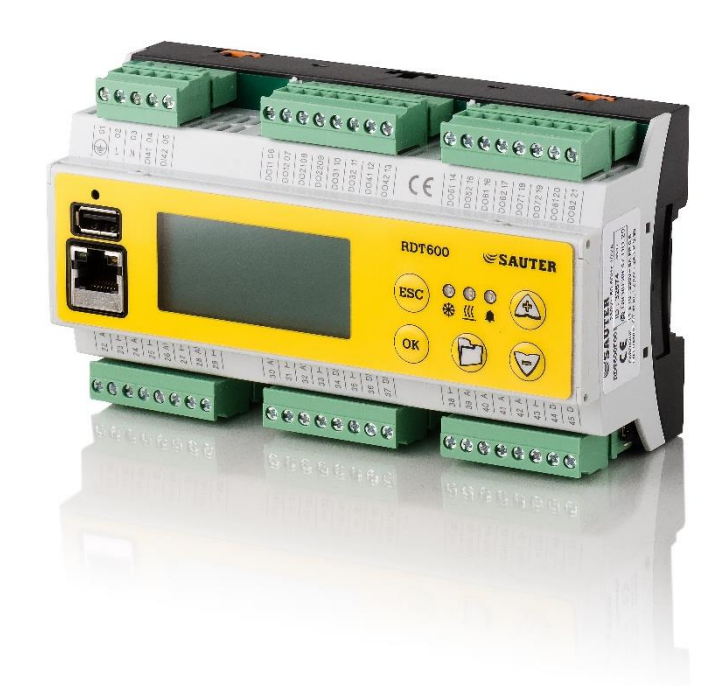

## **SAUTER**

## **RDT600**

Régulateur paramétrable pour les applications de chauffage, climatisation et ventilation

**Procédure de mise à jour du firmware**

**Mise à jour du logiciel embarqué :**

Charger le fichier RDT600.hex sous la racine d'une clé USB formatée en FAT32.

- Mettre sous tension le RDT600 tout en maintenant la touche (OK) enfoncée ; o Pas d'affichage (ou affichage non significatif) et clignotement de la led Verte ;
- Mettre la clé USB :
	- o La LED est fixe pendant environ 15s ;
	- o Le RDT600 s'initialise ;
	- o Affichage d'information sur l'écran
- Retirer la clé USB ;
- Presser la touche « ESC » pour se rendre dans le menu ACCUEIL et vérifier la version du programme dans la bas gauche de l'écran:
	- o " **xx.xx** "